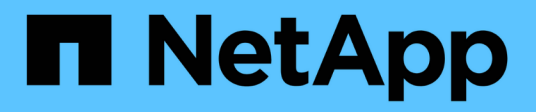

## **Finestra dei pacchetti**

OnCommand Workflow Automation 5.1

NetApp April 19, 2024

This PDF was generated from https://docs.netapp.com/it-it/workflow-automation/help/reference-newpack-dialog-box.html on April 19, 2024. Always check docs.netapp.com for the latest.

# **Sommario**

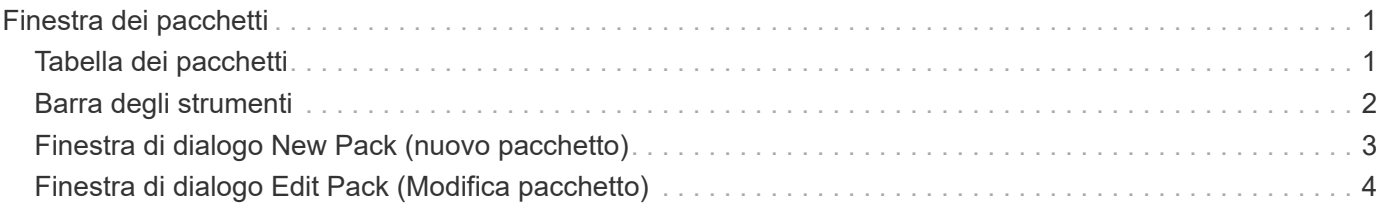

# <span id="page-2-0"></span>**Finestra dei pacchetti**

La finestra pacchetti visualizza i pacchetti WFA di OnCommand Workflow Automation importati e disponibili nel server WFA. Ogni pacchetto contiene il file di informazioni sul pacchetto e il contenuto WFA, ad esempio flussi di lavoro, comandi, filtri, funzioni, finder e modelli.

- Tabella dei pacchetti
- Barra degli strumenti

# <span id="page-2-1"></span>**Tabella dei pacchetti**

La tabella dei pacchetti elenca in formato tabulare i pacchetti WFA disponibili nel server WFA. È possibile personalizzare la visualizzazione della tabella utilizzando le funzioni di filtraggio e ordinamento disponibili per ciascuna colonna, nonché riordinando l'ordine delle colonne.

- <sup>1</sup> attiva o disattiva il filtraggio per l'intera tabella. Se il filtraggio è disattivato, sull'icona viene visualizzata una "x" rossa.
- Doppio clic <sup>3</sup> cancella e ripristina le selezioni di filtraggio.
- T in ciascuna intestazione di colonna è possibile filtrare in base al contenuto delle colonne. Fare clic su T in una colonna consente di filtrare un elemento specifico dall'elenco a discesa o da tutti gli elementi disponibili.
- Fare clic sull'intestazione della colonna per alternare l'ordinamento crescente e decrescente. È possibile identificare l'ordinamento applicato in base alle frecce di ordinamento ( $\triangle$  per le operazioni in salita e.  $\triangledown$ per la discesa).
- Per riorganizzare la posizione delle colonne, è possibile trascinare le colonne per posizionarle nell'ordine desiderato. Tuttavia, non è possibile nascondere o eliminare nessuna di queste colonne.
- Facendo clic sulla casella di testo del filtro **Cerca** è possibile cercare contenuti specifici. Inoltre, è possibile effettuare una ricerca utilizzando gli operatori supportati per il tipo di colonna applicabile, alfabetico o numerico.

La tabella dei pacchetti contiene le seguenti colonne:

#### • **Certificazione**

Indica se il pacchetto è stato creato dall'utente ( ), PS (  $\gg$ ), community ( ), bloccato dall'utente (  $\Box$  ), o con certificazione NetApp ( )

È possibile cercare i pacchetti selezionando le caselle di controllo dell'opzione desiderata dall'elenco dei filtri.

#### • **Nome**

Visualizza il nome del pacchetto.

È possibile cercare un pacchetto inserendo il nome nella casella di testo **Search** filter (filtro **Ricerca**).

• **Descrizione**

Visualizza la descrizione del pacchetto.

È possibile cercare un pacchetto inserendo la relativa descrizione nella casella di testo **Search** filter (filtro **Ricerca**).

• **Versione entità**

Visualizza il numero di versione del pacchetto in major.minor.revision format—ad esempio, 1.0.0.

#### • **Ultimo aggiornamento in data**

Visualizza la data e l'ora in cui il pacchetto è stato aggiornato.

È possibile cercare i pacchetti selezionando la categoria di tempo richiesta dall'elenco a discesa del filtro.

#### • **Aggiornato da**

Visualizza il nome dell'utente che ha aggiornato il pacchetto.

È possibile cercare un pacchetto inserendo il nome utente nella casella di testo del filtro **Cerca**.

• **Dettagli**

Visualizza i dettagli del pacchetto nel sito Web Storage Automation Store.

### <span id="page-3-0"></span>**Barra degli strumenti**

La barra degli strumenti si trova sopra l'intestazione della colonna. È possibile utilizzare le icone della barra degli strumenti per eseguire varie azioni. È possibile accedere a queste azioni anche dal menu di scelta rapida nella finestra.

#### • **(Novità)**

Apre la finestra di dialogo nuovo pacchetto, che consente di creare un nuovo pacchetto.

#### • **(Modifica)**

Apre la finestra di dialogo contenuto pacchetto, che contiene le seguenti schede per informazioni dettagliate sul contenuto dei pacchetti:

- Flussi di lavoro
- I finder
- Filtri
- Comandi
- Funzioni
- Modelli
- Dizionario
- Schemi
- Query della cache
- Tipi di origine dati SQL
- Tipi di origine dati script
- Tipi di sistema remoto
- Categorie
- • **(Elimina)**

Apre la finestra di dialogo Delete Pack confirmation (Conferma eliminazione pacchetto), che consente di eliminare il pacchetto selezionato.

• **(Sblocca)**

Apre la finestra di dialogo Unlock Pack confirmation (Conferma sblocco pacchetto), che consente di sbloccare il pacchetto selezionato. Questa opzione è attivata solo per i pacchetti bloccati dall'utente. Tuttavia, gli amministratori possono sbloccare i pacchetti bloccati da altri utenti.

#### • **(Esportazione)**

Apre la finestra di dialogo Esporta, che consente di esportare il pacchetto selezionato.

#### • **(Importa da cartella server)**

Apre la finestra di dialogo Importa da cartella server, che consente di importare il pacchetto dalla posizione della cartella selezionata nel sistema server.

#### • **(Esporta in cartella server)**

Apre la finestra di dialogo Export to Server Folder (Esporta in cartella server), che consente di esportare il pacchetto nella cartella selezionata nel sistema server.

## <span id="page-4-0"></span>**Finestra di dialogo New Pack (nuovo pacchetto)**

La finestra di dialogo nuovo pacchetto consente di creare un nuovo pacchetto.

• **Nome**

Consente di inserire un nome e salvare il pacchetto.

• **Versione**

Consente di inserire una versione e salvare il pacchetto.

• **Autore**

Consente di inserire il nome dell'autore e salvare il pacchetto.

• **Descrizione**

Consente di inserire una descrizione e salvare il pacchetto.

### **Pulsanti di comando**

• **Salva**

Salva il pacchetto e chiude la finestra di dialogo.

• **Annulla**

Chiude la finestra di dialogo senza salvare.

# <span id="page-5-0"></span>**Finestra di dialogo Edit Pack (Modifica pacchetto)**

La finestra di dialogo Edit Pack (Modifica pacchetto) consente di modificare il pacchetto.

- Scheda Dettagli
- Scheda contenuto della confezione

### **Scheda Dettagli**

• **Nome**

Consente di inserire un nome e salvare il pacchetto.

• **Versione**

Consente di inserire una versione e salvare il pacchetto.

• **Autore**

Consente di inserire il nome dell'autore e salvare il pacchetto.

• **Descrizione**

Consente di inserire una descrizione e salvare il pacchetto.

### **Scheda contenuto della confezione**

• **Flusso di lavoro**

L'opzione **Workflow** consente di visualizzare il **Nome** e la **versione dell'entità** del flusso di lavoro.

• **Finders**

L'opzione **Finders** consente di visualizzare **Nome** e **versione entità** del Finder.

• **Filtri**

L'opzione **Filters** consente di visualizzare il **Nome** e la **versione dell'entità** del filtro.

• **Comandi**

L'opzione **comands** consente di visualizzare il **Nome** e **versione entità** del comando.

• **Funzioni**

L'opzione **Functions** consente di visualizzare il **Nome** e la **versione dell'entità** della funzione.

• **Modelli**

L'opzione **Templates** consente di visualizzare il **Nome** e la **versione dell'entità** del modello.

• **Dizionario**

L'opzione **Dictionary** consente di visualizzare il **Nome** e la **versione dell'entità** del dizionario.

• **Schemi**

L'opzione **schemi** consente di visualizzare il **Nome** e la **versione dell'entità** dello schema.

• **Query cache**

L'opzione **cache Query** consente di visualizzare il **Nome** e la **versione dell'entità** della query della cache.

• **Tipi di origine dati SQL**

L'opzione **SQL Data Source Types** consente di visualizzare **Name** e **Entity Version** del tipo di origine dati SQL.

• **Tipi di origine dati script**

L'opzione **script Data Source Types** consente di visualizzare il **Nome** e la **versione dell'entità** del tipo di origine dati dello script.

• **Categorie**

L'opzione **Categorie** consente di visualizzare il **Nome** e la **versione dell'entità** della categoria.

• **Tipi di sistema remoto**

L'opzione **Remote System Types** (tipi di sistema remoto) consente di visualizzare **Name** (Nome) e **Entity Version** (versione entità) del tipo di sistema remoto.

### **Pulsanti di comando**

• **Salva**

Salva il pacchetto e chiude la finestra di dialogo.

• **Annulla**

Chiude la finestra di dialogo senza salvare.

#### **Informazioni sul copyright**

Copyright © 2024 NetApp, Inc. Tutti i diritti riservati. Stampato negli Stati Uniti d'America. Nessuna porzione di questo documento soggetta a copyright può essere riprodotta in qualsiasi formato o mezzo (grafico, elettronico o meccanico, inclusi fotocopie, registrazione, nastri o storage in un sistema elettronico) senza previo consenso scritto da parte del detentore del copyright.

Il software derivato dal materiale sottoposto a copyright di NetApp è soggetto alla seguente licenza e dichiarazione di non responsabilità:

IL PRESENTE SOFTWARE VIENE FORNITO DA NETAPP "COSÌ COM'È" E SENZA QUALSIVOGLIA TIPO DI GARANZIA IMPLICITA O ESPRESSA FRA CUI, A TITOLO ESEMPLIFICATIVO E NON ESAUSTIVO, GARANZIE IMPLICITE DI COMMERCIABILITÀ E IDONEITÀ PER UNO SCOPO SPECIFICO, CHE VENGONO DECLINATE DAL PRESENTE DOCUMENTO. NETAPP NON VERRÀ CONSIDERATA RESPONSABILE IN ALCUN CASO PER QUALSIVOGLIA DANNO DIRETTO, INDIRETTO, ACCIDENTALE, SPECIALE, ESEMPLARE E CONSEQUENZIALE (COMPRESI, A TITOLO ESEMPLIFICATIVO E NON ESAUSTIVO, PROCUREMENT O SOSTITUZIONE DI MERCI O SERVIZI, IMPOSSIBILITÀ DI UTILIZZO O PERDITA DI DATI O PROFITTI OPPURE INTERRUZIONE DELL'ATTIVITÀ AZIENDALE) CAUSATO IN QUALSIVOGLIA MODO O IN RELAZIONE A QUALUNQUE TEORIA DI RESPONSABILITÀ, SIA ESSA CONTRATTUALE, RIGOROSA O DOVUTA A INSOLVENZA (COMPRESA LA NEGLIGENZA O ALTRO) INSORTA IN QUALSIASI MODO ATTRAVERSO L'UTILIZZO DEL PRESENTE SOFTWARE ANCHE IN PRESENZA DI UN PREAVVISO CIRCA L'EVENTUALITÀ DI QUESTO TIPO DI DANNI.

NetApp si riserva il diritto di modificare in qualsiasi momento qualunque prodotto descritto nel presente documento senza fornire alcun preavviso. NetApp non si assume alcuna responsabilità circa l'utilizzo dei prodotti o materiali descritti nel presente documento, con l'eccezione di quanto concordato espressamente e per iscritto da NetApp. L'utilizzo o l'acquisto del presente prodotto non comporta il rilascio di una licenza nell'ambito di un qualche diritto di brevetto, marchio commerciale o altro diritto di proprietà intellettuale di NetApp.

Il prodotto descritto in questa guida può essere protetto da uno o più brevetti degli Stati Uniti, esteri o in attesa di approvazione.

LEGENDA PER I DIRITTI SOTTOPOSTI A LIMITAZIONE: l'utilizzo, la duplicazione o la divulgazione da parte degli enti governativi sono soggetti alle limitazioni indicate nel sottoparagrafo (b)(3) della clausola Rights in Technical Data and Computer Software del DFARS 252.227-7013 (FEB 2014) e FAR 52.227-19 (DIC 2007).

I dati contenuti nel presente documento riguardano un articolo commerciale (secondo la definizione data in FAR 2.101) e sono di proprietà di NetApp, Inc. Tutti i dati tecnici e il software NetApp forniti secondo i termini del presente Contratto sono articoli aventi natura commerciale, sviluppati con finanziamenti esclusivamente privati. Il governo statunitense ha una licenza irrevocabile limitata, non esclusiva, non trasferibile, non cedibile, mondiale, per l'utilizzo dei Dati esclusivamente in connessione con e a supporto di un contratto governativo statunitense in base al quale i Dati sono distribuiti. Con la sola esclusione di quanto indicato nel presente documento, i Dati non possono essere utilizzati, divulgati, riprodotti, modificati, visualizzati o mostrati senza la previa approvazione scritta di NetApp, Inc. I diritti di licenza del governo degli Stati Uniti per il Dipartimento della Difesa sono limitati ai diritti identificati nella clausola DFARS 252.227-7015(b) (FEB 2014).

#### **Informazioni sul marchio commerciale**

NETAPP, il logo NETAPP e i marchi elencati alla pagina<http://www.netapp.com/TM> sono marchi di NetApp, Inc. Gli altri nomi di aziende e prodotti potrebbero essere marchi dei rispettivi proprietari.